# **Primavera P6 EPPM Administrator Training**

## **Chapter 1 - Introduction**

• About this training

#### **PARTNER** SVCITE.

## **Chapter 2 - Working with Data Structures**

- Working with the OBS
- Understanding the Enterprise Project Structure (EPS)
- Modifying the EPS
- Creating a New EPS Node
- Responsible Manager Assignment
- Managing and using Project Templates

## **Chapter 3 - Working with Enterprise Data**

- The Enterprise Data Page
- Categories of Enterprise Data
- Global Settings
- Timesheet Periods
- Project, Activity and Resource Codes
- Working with Project User Defined Fields (UDFs)

## **Chapter 4 – Adding Users**

- P6 EPPM User Overview
- Adding a New User to P6
- User Interface Views

### **Chapter 5 - Resource Administration**

- Working with Roles
- Role Teams
- Adding Resources
- Resource Teams (Global or User)
- Setting Resources for Progress Reporter Timesheets

### **Chapter 6 - Global Dashboards and Views**

- Creating and Managing Dashboards
- Modifying Existing Dashboards

**Continue …..** 

## **Office Address**

N1 - A/61, IRC Village, Nayapalli, Bhubaneswar-15, Odisha, India, Phone - 0674-2554999 Email: info@wiznicworld.com

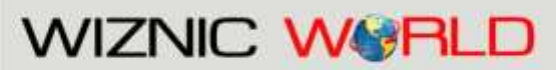

Project Management Consultants Pvt. Ltd.

Website: www.wiznicworld.com

## **Chapter 7 - Understanding the Data Date**

• The P6 Data Date

## **Chapter 8 - Managing Services**

- Global Scheduled Services
- Application Settings Page Services
- Project Preferences
- Project Scheduled Services
- Apply Actuals
- Schedule Service
- Summarize Service
- Leveling Service

## **Chapter 9 - Application Settings**

- Data Limits Earned value
- General
- ID Lengths
- Services
- Timesheets
- Time Periods

## **Chapter 10 – Project Portfolios**

- Creating a Portfolio
- Filtered Portfolios
- Assigning a Portfolio to the Dashboard

## **Chapter 11 – Common Maintenance Items**

- Environmental Issues
- Web Browser Settings
- Java Issues
- Virus Protection Software
- Users Locked out of P6
- Progress Reporter and Timesheet Issues
- Other common items that generate helpdesk requests

## **Office Address**

N1 - A/61, IRC Village, Nayapalli, Bhubaneswar-15, Odisha, India. Phone - 0674-2554999 Email: info@wiznicworld.com

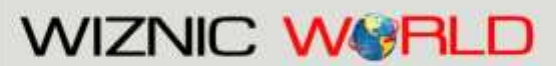

Project Management Consultants Pvt. Ltd.

Website: www.wiznicworld.com

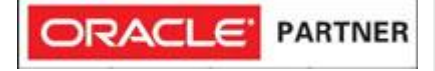